**สิ่งที่ส่งมาด้วย** 

**แนวทางการปฏิบัติในการส่งแบบตอบรับเข้าร่วมงานประกาศความสำเร็จ การจัดตั้งธนาคารขยะภายใต้หุ้นส่วนการพัฒนาระหว่างสหประชาชาติ ประจำประเทศไทย กระทรวงมหาดไทย และกระทรวงทรัพยากรธรรมชาติและสิ่งแวดล้อม วันศุกร์ที่ 5 เมษายน 2567 เวลา 09.00 – 12.00 น. ณ ห้องประชุม ESCAP Hall ชั้น ๒ ศูนย์ประชุมสหประชาชาติ กรุงเทพมหานคร (สำหรับผู้เข้าร่วมงาน)**

\*\*\*\*\*\*\*\*\*\*\*\*\*\*\*\*\*

**1. แนวทางการตอบแบบตอบรับเข้าร่วมงาน และการแสดงตนก่อนเข้าสถานที่จัดงาน**

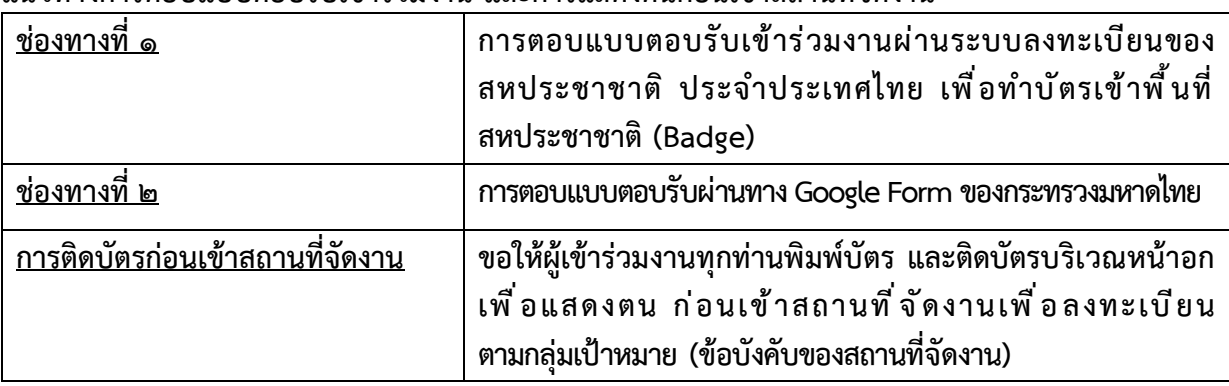

เพื่อให้การลงทะเบียนเข้าร่วมงานฯ เป็นไปด้วยความเรียบร้อย ขอความอนุเคราะห์ผู้ที่ประสงค์เข้าร่วมงาน **ต้องตอบแบบตอบรับเข้าร่วมงานทั้ง 2 ช่องทาง และการติดบัตรก่อนเข้าสถานที่จัดงาน ดังนี้**

**1.1 ช่องทางที่ 1 - การตอบแบบตอบรับเข้าร่วมงานผ่านระบบลงทะเบียนของสหประชาชาติ ประจำ ประเทศไทย เพื่อทำบัตรเข้าพื้นที่สหประชาชาติ (Badge)** ตามขั้นตอน ดังนี้

**(1)ลงทะเบียนที่ https://indico.un.org/event/1010716/**

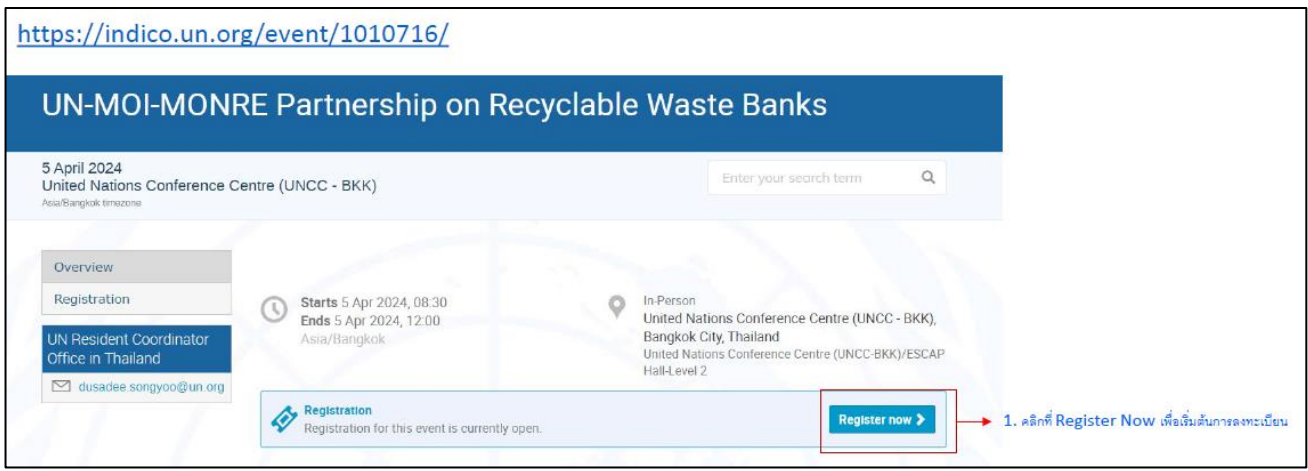

คลิกที่ Register Now เพื่อเริ่มต้นการลงทะเบียน

**/(2) กรอกข้อมูล...**

## **(2)กรอกข้อมูลในระบบลงทะเบียน ดังนี้**

**(2.1) ในเมนู Representation Type ให้เลือกประเภทของผู้เข้าร่วมงาน** โดยผู้เข้าร่วมงาน (๒.๑.๑) <u>ผู้บริหารและเจ้าหน้าที่</u>ของกระทรวงมหาดไทย ผู้ว่าราชการจังหวัด ท้องถิ่นจังหวัด ผู้บริหารและเจ้าหน้าที่ของกระทรวงทรัพยากรธรรชาติและสิ่งแวดล้อม และผู้อำนวยการสำนักงานทรัพยากรธรรมชาติและสิ่งแวดล้อมจังหวัด

 **ให้เลือก Non ESCAP Meeting Participants**

(2.1.2) กรณีนักข่าว ช่างภาพ สื่อมวลชน **ให้เลือก PRESS**

**(2.2) กรอกข้อมูลหน่วยงานต้นสังกัดเป็นภาษาอังกฤษ**

**- MOI :** สำหรับผู้บริหาร เจ้าหน้าที่ในสังกัดกระทรวงมหาดไทย ผู้ว่าราชการจังหวัด และท้องถิ่นจังหวัด

**- MONRE :** สำหรับผู้บริหาร เจ้าหน้าที่ในสังกัดกระทรวงทรัพยากรธรรมชาติ และสิ่งแวดล้อม ผู้อำนวยการสำนักงานทรัพยากรธรรมชาติและสิ่งแวดล้อมจังหวัด

**- ชื่อสำนักข่าวเป็นภาษาอังกฤษ เช่น ABC Post** : สำหรับนักข่าว ช่างภาพ

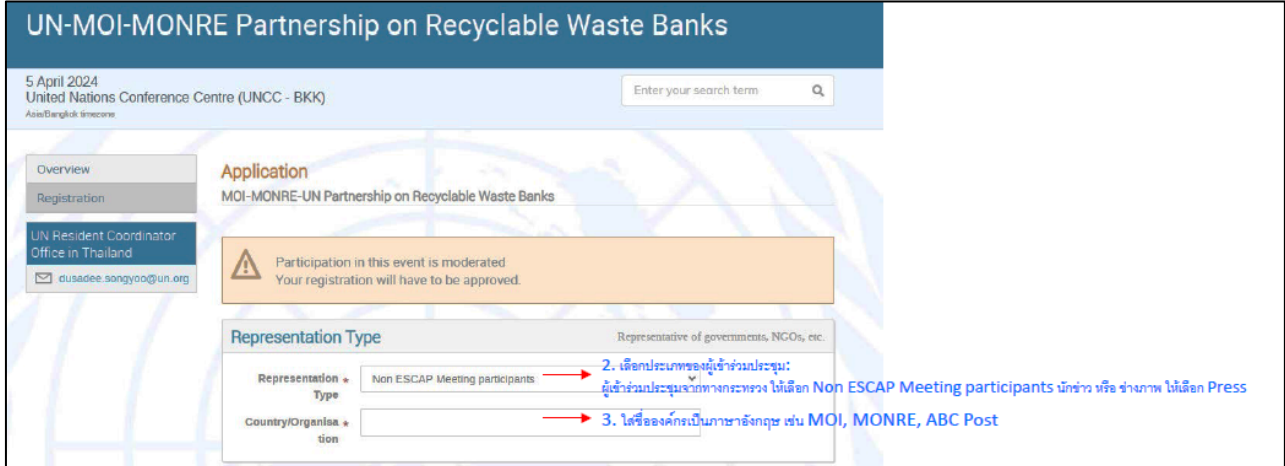

**(2.3) ในเมนู Personal Dataให้อัพโหลดรูปถ่ายสำหรับทำบัตรประจำตัว ของ UN ข้อควรปฏิบัติ ในการอัพโหลดรูปถ่าย : อัพโหลดรูปถ่าย ไฟล์สกุล JPEG โดยเป็นรูปถ่ายหน้าตรง เห็นหน้าชัดเจน ใส่ชุดสุภาพ ไม่สวมแว่นดำและไม่สวมหน้ากากอนามัย**

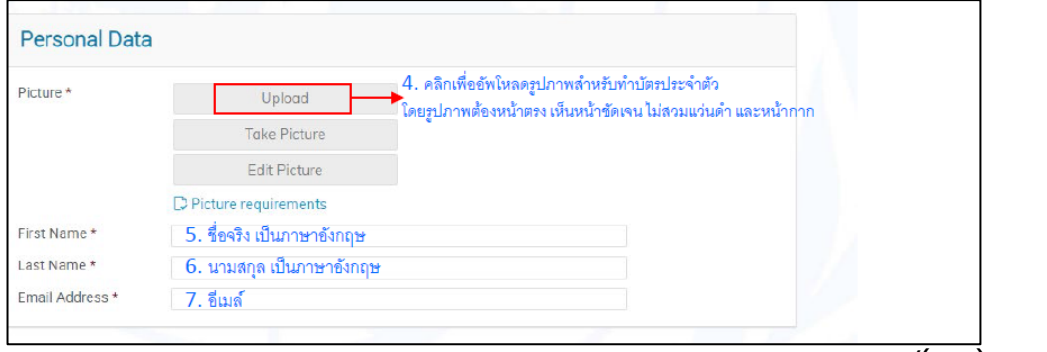

<u>่ /(๒.๔)</u> จากข้อ...

**(2.4) จากข้อ (2.3) ในเมนู Personal Data หลังจากอัพโหลดรูปถ่ายแล้ว โปรดระบุข้อมูล ส่วนบุคคล ดังนี้**

> First Name : ระบุชื่อจริง เป็นภาษาอังกฤษ Last Name : ระบุนามสกุล เป็นภาษาอังกฤษ E-mail Address : โปรดระบุE-Mail \*\*\*

**\*\*\*หมายเหตุ โปรดระบุE-Mail ให้ชัดเจน หลังจากที่ผู้เข้าร่วมงานฯ ลงทะเบียน ผ่านระบบ Indigo ของ UN แล้ว ท่านจะได้รับ E-mail แจ้งอนุมัติ (Approval) การเข้าร่วมงาน หลังจากเจ้าหน้าที่ UN ได้ตรวจสอบข้อมูลของท่านเรียบร้อยแล้ว** 

**(2.5) คลิก Apply เพื่อส่งแบบฟอร์มการลงทะเบียน**

**\*\*\* หมายเหตุ ผู้เข้าร่วมงานทุกท่าน ต้องตอบแบบตอบรับเข้าร่วมงานผ่านระบบ ลงทะเบียนของสหประชาชาติ ประจำประเทศไทย หากไม่ส่งแบบตอบรับ จะไม่สามารถ เข้าร่วมงานได้**

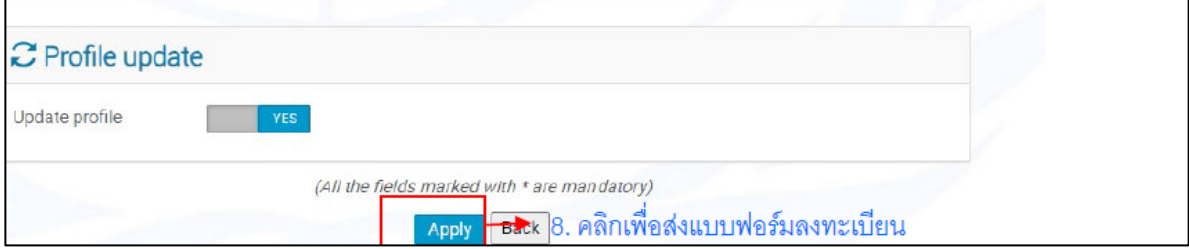

**/1.2 ช่องทางที่ 2...**

# **1.2 ช่องทางที่ 2 - การตอบแบบตอบรับผ่านทาง Google Form ของกระทรวงมหาดไทย**

ตาม QR Code ด้านล่างนี้ ในการตอบแบบตอบรับ ขอความร่วมมือระบุข้อมูลส่วนบุคคลให้ครบถ้วน (QR Code ตอบรับแยกตามกลุ่มเป้าหมาย) ประกอบด้วย

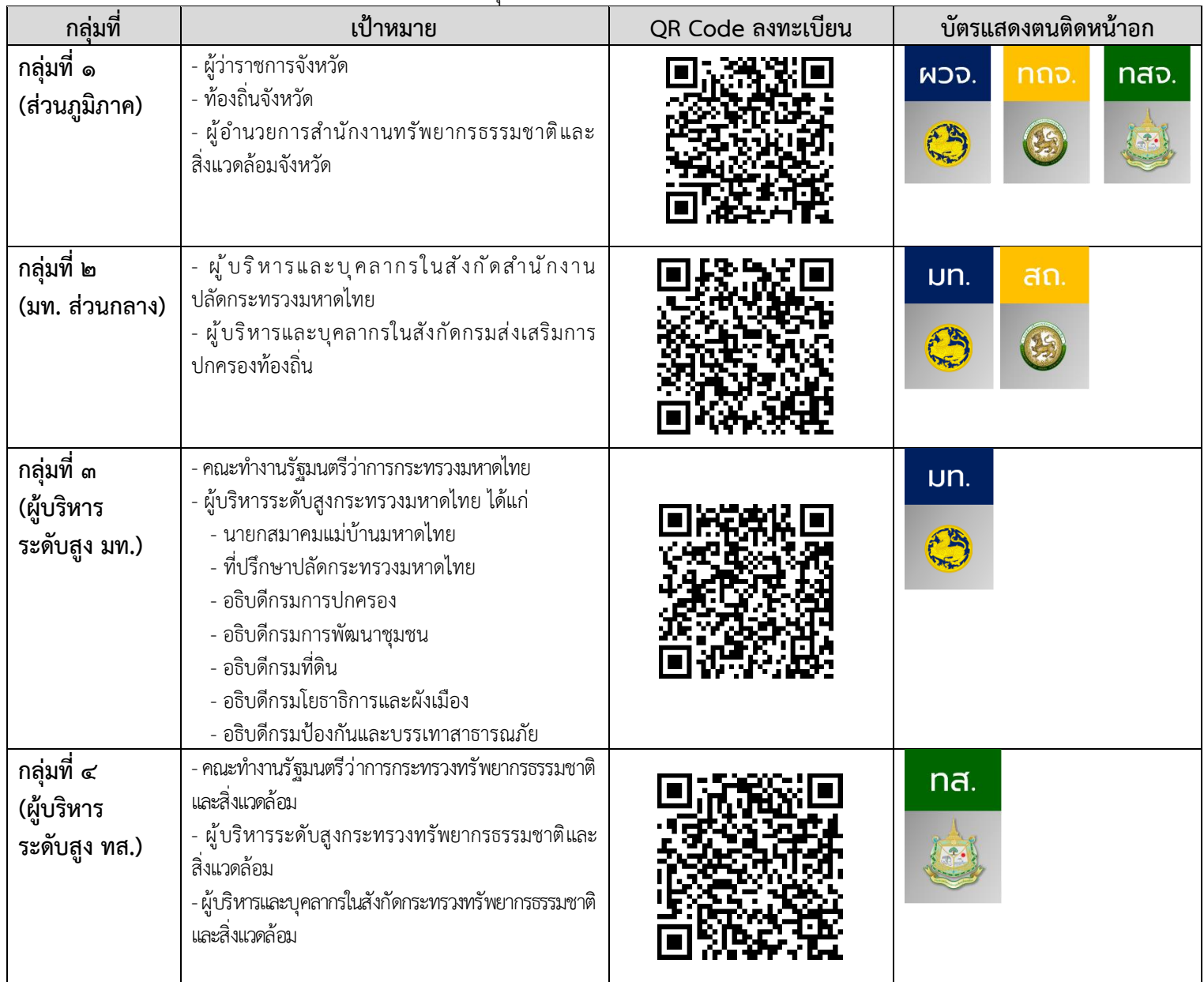

**หมายเหตุบัตรแสดงตนสามารถดาวน์โหลดได้ทาง QR Code นี้** 

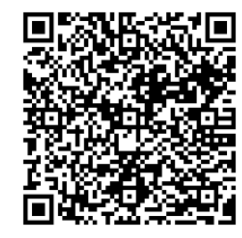

#### **(1) วิธีการตอบแบบตอบรับผ่านทาง Google Form**

(1.1) หน่วยงานต้นสังกัด

(๑.๒) ชื่อ-สกุล (ภาษาไทย)

(๑.๓) ชื่อ-สกุล (ภาษาอังกฤษ)

(1.4) ตำแหน่ง (ภาษาไทย)

(๑.๕) กรณีได้ลงนามผ่านทางช่องทางที่ ๑ แล้วให้คลิกยืนยันว่า "ท่านได้ลงทะเบียนกับระบบ Indigo ของ UN เรียบร้อยแล้ว"

**\*\*\* หมายเหตุ ผู้เข้าร่วมงานทุกท่าน ต้องลงทะเบียนกับระบบลงทะเบียน Indigo ของ UN ตามข้อ 1.1 และผ่านระบบ Google Form ตามข้อ 1.2 มิเช่นนั้น จะไม่สามารถเข้าสถานที่จัดงานได้**

### **(2) วิธีการติดบัตรแสดงตน**

(2.1) ขอให้ผู้เข้าร่วมงานทุกท่านพิมพ์บัตรตามกลุ่มเป้าหมาย (พิมพ์สี) แล้วติดไว้บริเวณหน้าอก เพื่อแสดงตนก่อนเข้า UN

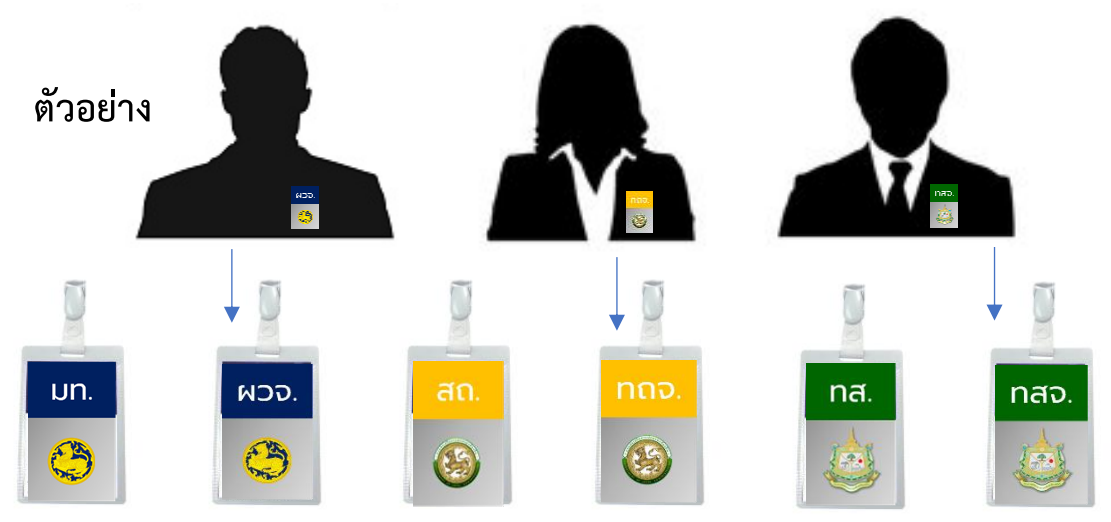

(2.2) บริเวณประตูทางเข้า Security Check ขอให้แจ้งเจ้าหน้าที่ว่าเป็นเจ้าหน้าที่/ผู้เข้าร่วมงานจาก กระทรวงมหาดไทย/ กระทรวงทรัพยากรธรรมชาติและสิ่งแวดล้อม มาเข้าร่วมงาน UN-MOI-MONRE Partnership โดยผู้เข้าร่วมงานทุกท่านจะต้องเข้ารับการตรวจสแกนสัมภาระตามมาตรการรักษา ความปลอดภัย ณ จุด Security Check โดยขอความร่วมมือไม่นำวัตถุหรือของมีคม เช่น กรรไกร คัตเตอร์ ฯลฯ เข้าพื้นที่

## **(2.3) หลังจากผ่าน Security Check ขอให้ผู้ร่วมงานทุกท่านเดินมายังจุดลงทะเบียน และรับบัตร ประจำตัว บริเวณ ชั้น G**

(๒.๔) เข้าร่วมการประชุม ณ บริเวณชั้น ๒ ห้องประชุม ESCAP Hall ศูนย์ประชุมสหประชาชาติ

**/2. การเดินทาง...**

### **2. การเดินทางมายังสถานที่จัดงาน ณ ศูนย์ประชุมสหประชาชาติ กรุงเทพมหานคร**

- ขอความร่วมมือให้เดินทางด้วยรถโดยสารสาธารณะ หรือรถ Taxi เนื่องด้วยข้อจำกัดด้านสถานที่ ผู้ที่เดินทางเข้าร่วมงานฯ ด้วยรถยนต์ส่วนตัว ไม่สามารถนำรถมาจอดที่องค์การสหประชาชาติ ประจำ ประเทศไทย (UN Thailand) ได้ ขอให้นำรถยนต์ส่วนตัวของท่านไปจอด ณ ลานจอดรถ ้วัดมกุฏกษัตริยารามราชวรวิหาร (คิดค่าบริการเป็นรายชั่วโมงๆ ละ ๑๐ บาท) ทั้งนี้ สามารถรองรับได้ ิ<br>ดอ คัน
- กรณีที่เดินทางด้วยรถส่วนตัว หรือรถ Taxi ให้ Drop Off ที่หน้าประตูทางเข้าสหประชาชาติ ประจำ ประเทศไทย ฝั่งถนนราชดำเนินนอก (ตามรูป)

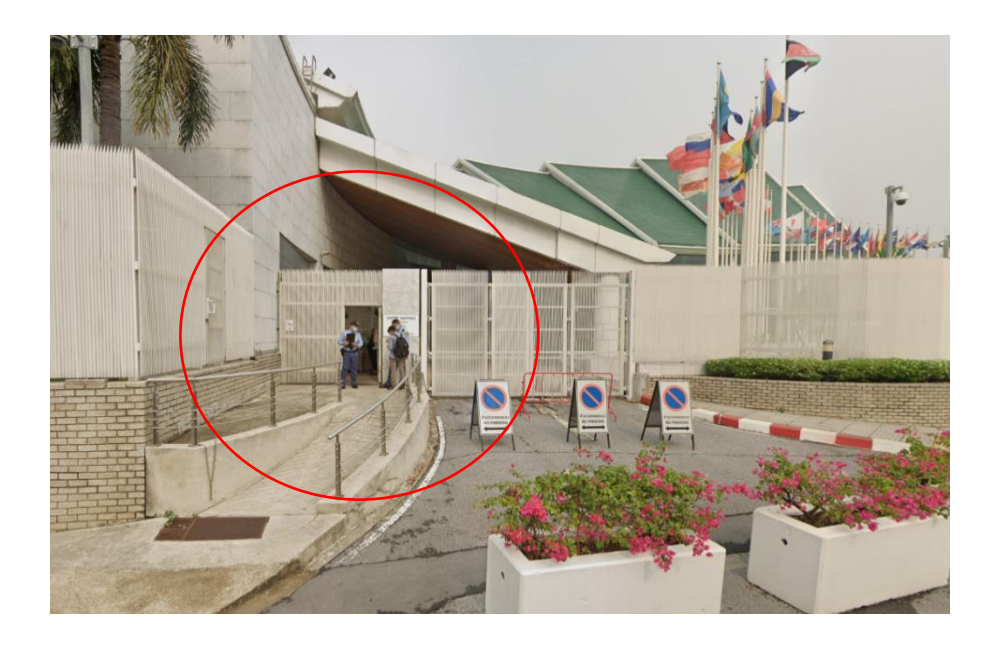

- กระทรวงมหาดไทยจัดรถตู้รับ-ส่ง ผู้บริหาร เฉพาะหัวหน้าหน่วยงานส่วนกลางในสังกัดสำนักงาน ปลัดกระทรวงมหาดไทย บริเวณที่จอดรถ กองคลัง สป. (ข้างตู้ ATM ธนาคารกรุงไทย) โดยมีกำหนด ออกเดินทางจากกระทรวงมหาดไทย เวลา 07.40 น.
- กรมส่งเสริมการปกครองท้องถิ่นจัดรถตู้รับ-ส่ง เฉพาะผู้บริหารส่วนกลางในสังกัดกรมส่งเสริม การปกครองท้องถิ่น บริเวณหน้าอาคาร 4 กรมส่งเสริมการปกครองท้องถิ่น โดยมีกำหนดออก เดินทางจากกรมส่งเสริมการปกครองท้องถิ่น เวลา pri สอ บ

\*\*\*\*\*\*\*\*\*\*\*\*\*\*\*\*\*\*\*\*\*\*\*\*\*\*\*\*\*\*\*\*\*\*\*\*\*